do Regulaminu Świadczenia Usługi Teleporad Medycznych w ZOZ nr 2 w Rzeszowie

## INSTRUKCJA DLA PACJENTA. PAKOWANIE I ZABEZPIECZANIA PLIKÓW HASŁEM

1. Tworzymy na pulpicie dowolny katalog:

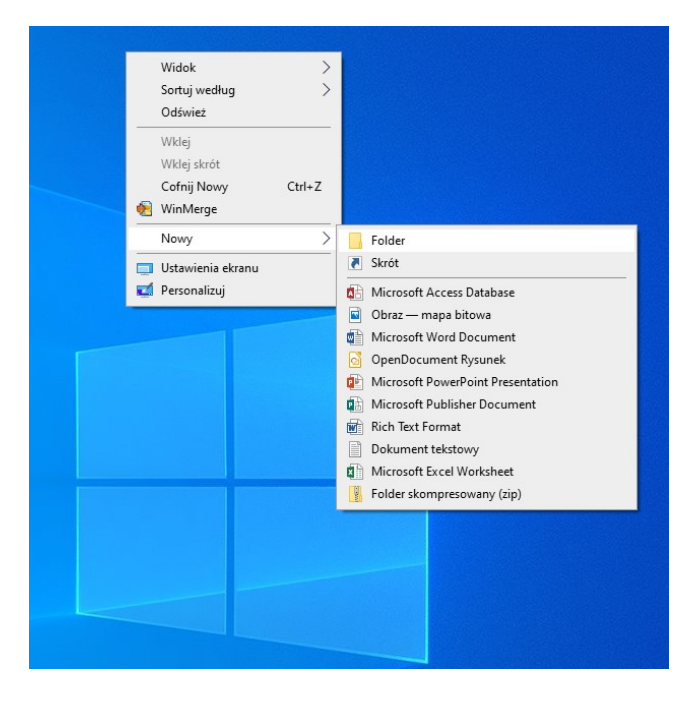

W naszym przypadku jest to katalog : Do\_Wysłania

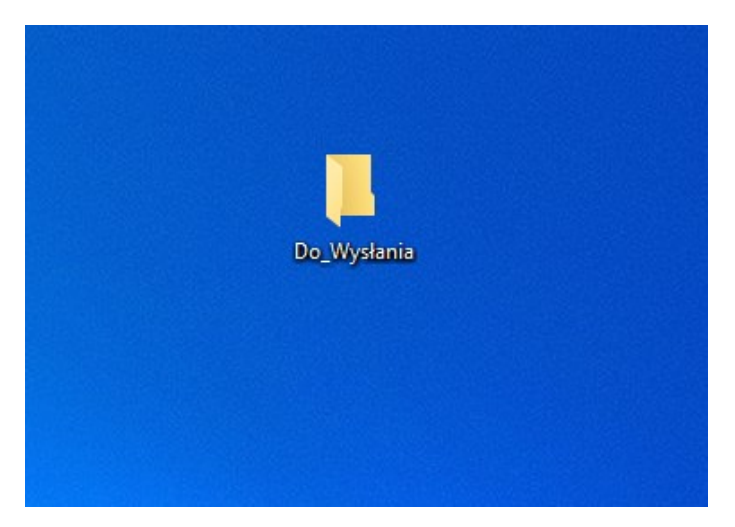

2. W tym katalogu umieszczamy pliki, które chcemy spakować. W naszym przypadku jest to przykładowy\_plik.xls.

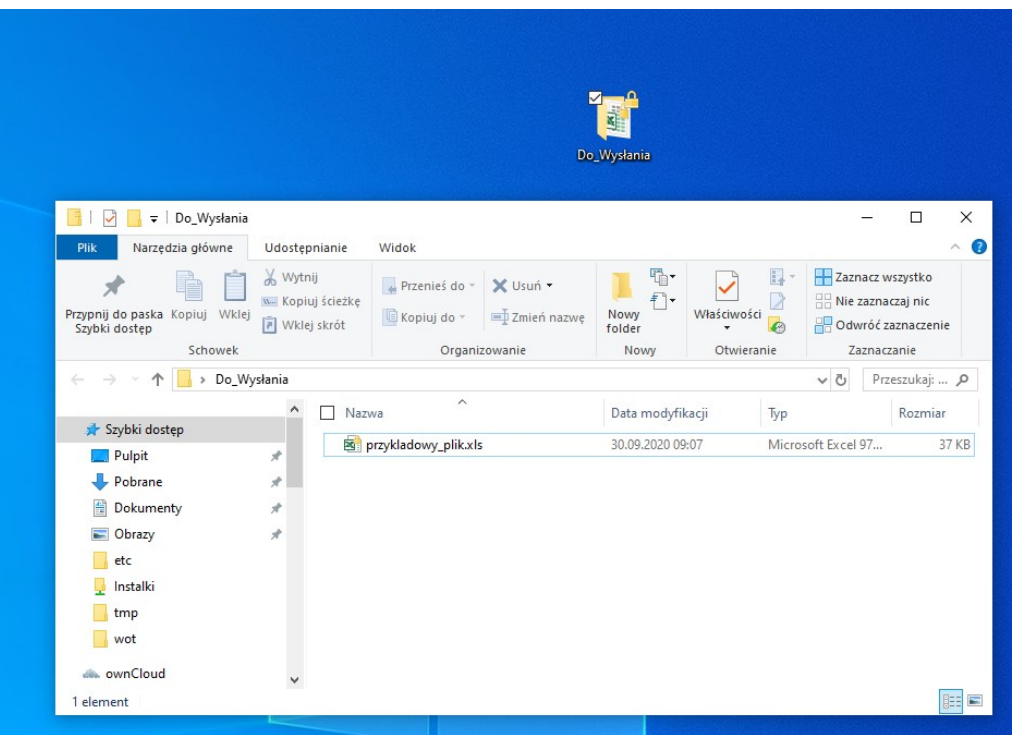

3. Teraz klikamy prawym przyciskiem myszki na katalogu Do\_Wysłania i wybieramy 7-Zip -> Dodaj do archiwum

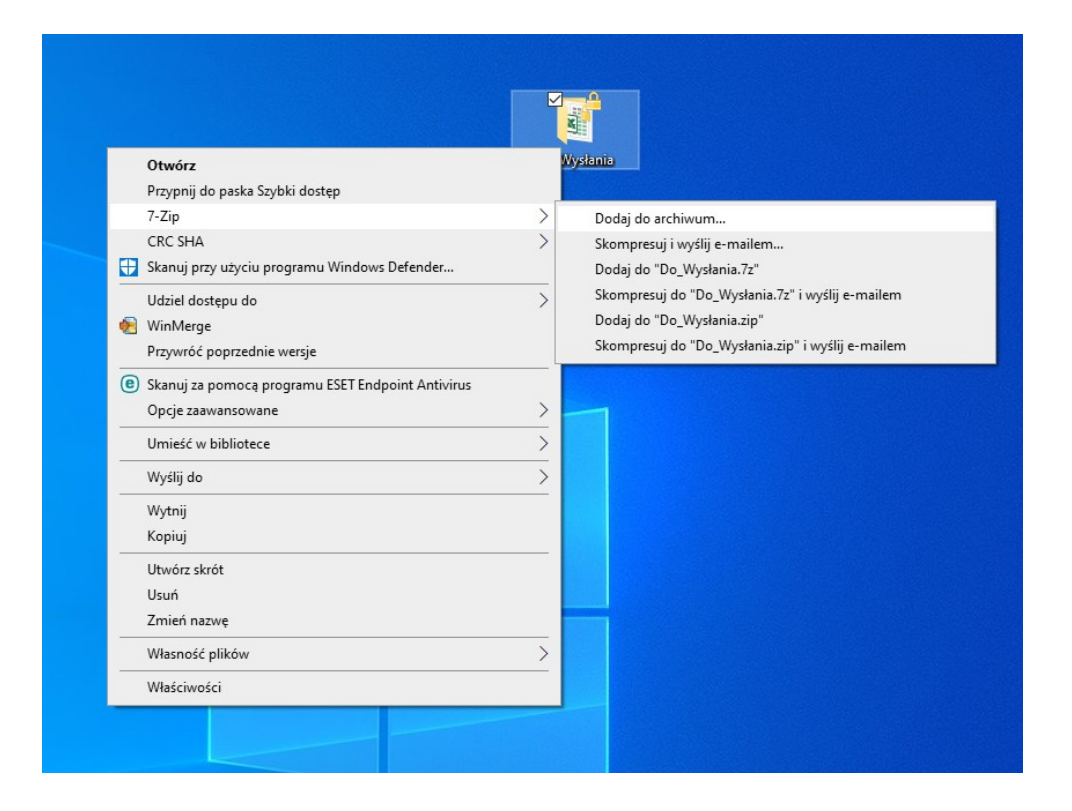

4. Wybieramy Format archiwum jako zip (1) , wpisujemy hasło i je potwierdzamy (2) i klikamy ok (3)

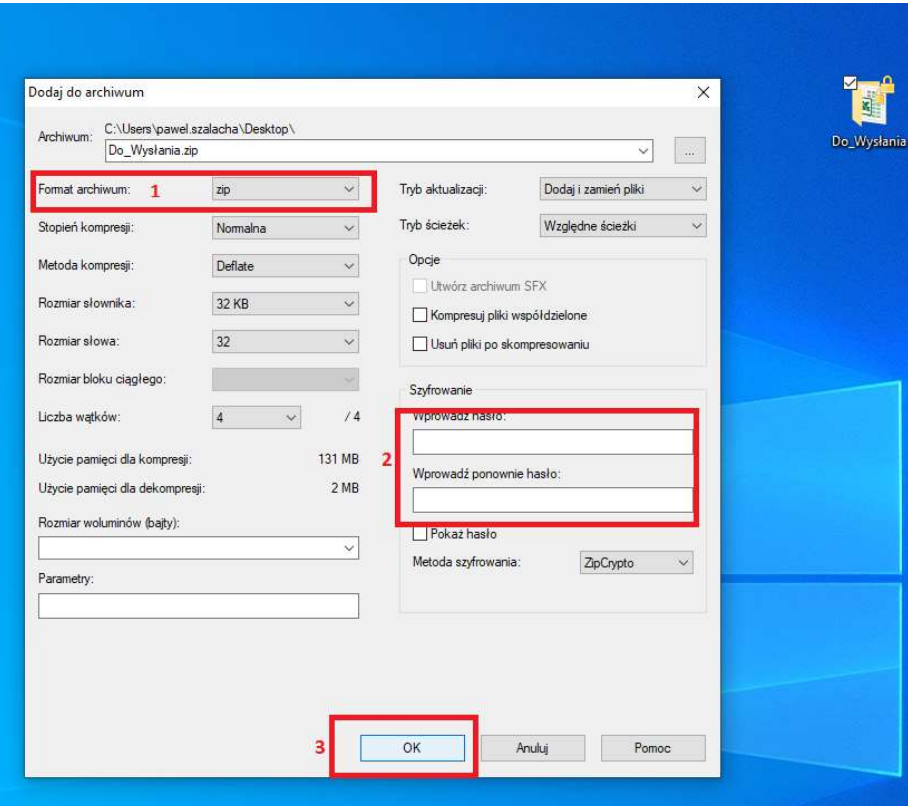

5. Został utworzony spakowany plik zabezpieczony hasłem:

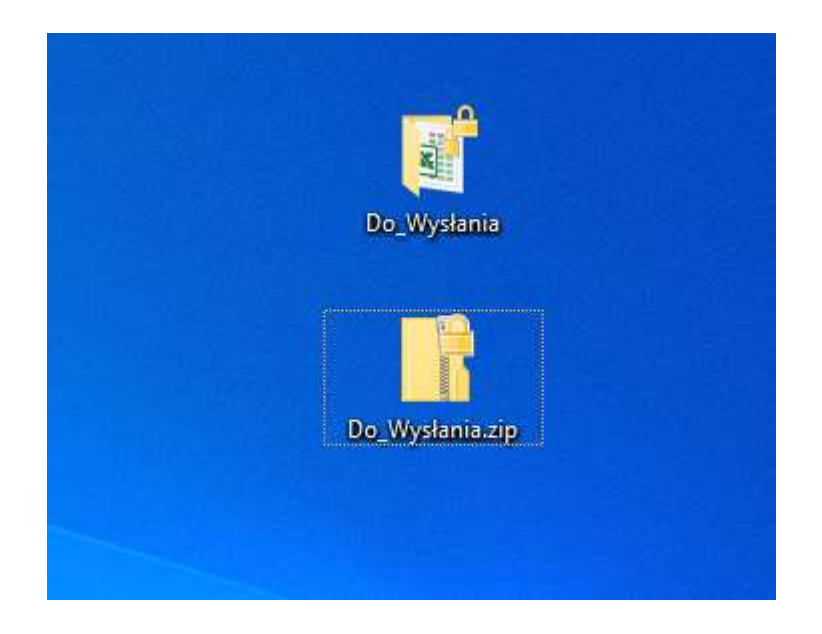

W naszym przypadku jest to Do\_Wysłania.zip

6. Możemy sprawdzić poprawność naszej czynności otwierając spakowany katalog a w dalszej kolejności plik. Powinno pojawić się okno z pytaniem o hasło:

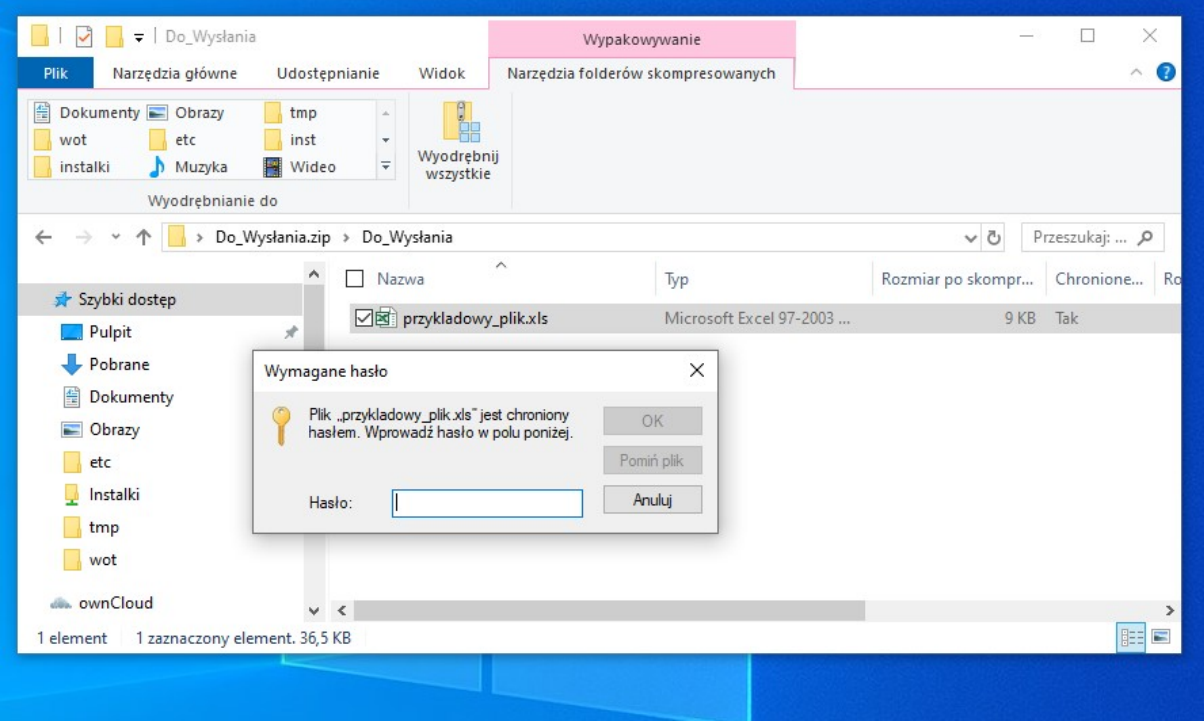

Tak przygotowany spakowany katalog można już wysłać do odbiorcy (np. pocztą e-mail jako załącznik).